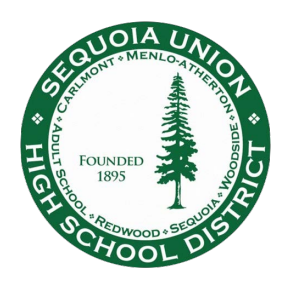

 $9:13$   $\omega$   $\circ$   $\blacksquare$   $\sim$   $\cdot$ 

Frontline Absence Management (Aesop) Login Instructions **App Access**

- 1. Download the free Frontline Education app to your iPhone or Android phone (image 1)  $9:12$   $\circledast$   $\circledast$   $\circledast$   $\circ$
- 2. Open the app and follow the prompts
- 3. Enter the four digit access code: **7354** (image 2)
- 4. Click "Or Sign In with Organization SSO" link at the bottom, click twice to get to the next page (image 3)

frontline

**Enter Unlock Code** Enter the secret mobile unlock code you received from your district

 $2<sup>1</sup>$ 

 $\overline{5}$ 

8

 $\overline{0}$ 

1

 $\overline{4}$ 

 $\overline{7}$ 

3

6

9

 $\circ \bullet \blacktriangleright \mathcal{A} \, \textcolor{red}{\bullet} \quad \ \ \, \circ \mathcal{A} \, \textcolor{red}{\bullet} \quad \ \ \, \circ \mathcal{A} \, \textcolor{red}{\bullet} \quad \ \ \, \circ \mathcal{A} \, \textcolor{red}{\bullet} \quad \ \ \, \circ \mathcal{A} \, \textcolor{red}{\bullet} \quad \ \ \, \circ \mathcal{A} \, \textcolor{red}{\bullet} \quad \ \ \, \circ \mathcal{A} \, \textcolor{red}{\bullet} \quad \ \ \, \circ \mathcal{A} \, \textcolor{red}{\bullet} \quad \ \$ 

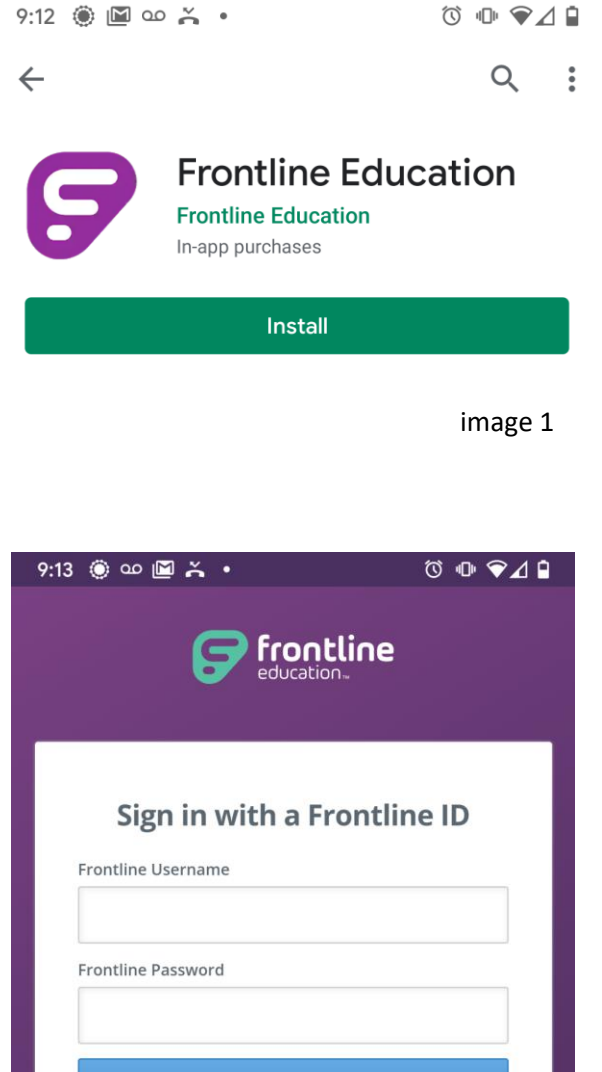

Sign In with Frontline ID

Forgot Username | Forgot Password

Or Sign In with Organization SSO

**O** What is the mobile unlock code? image 2 Click 2 times

image 3

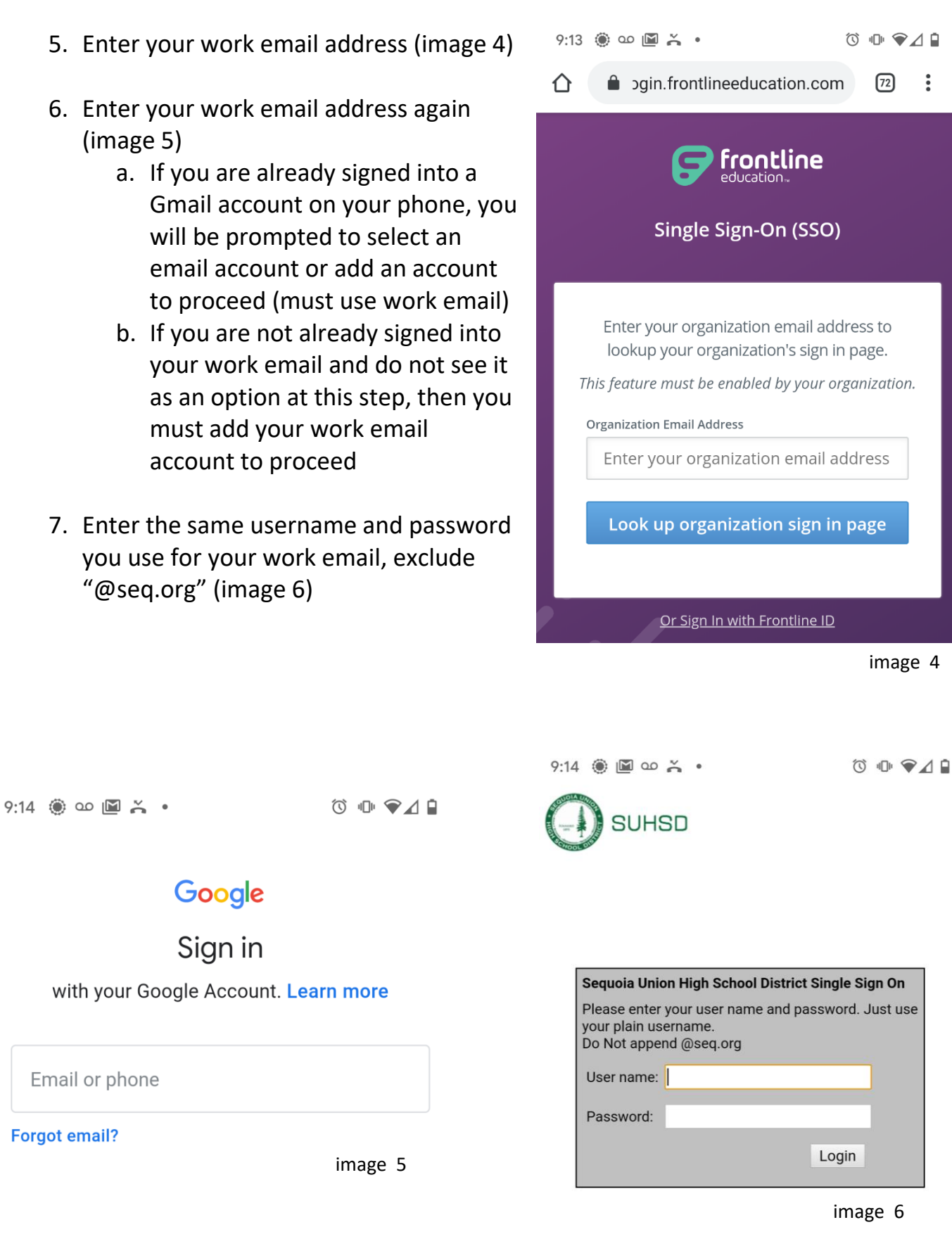